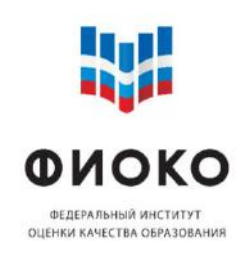

Инструкция по работе с Информационной системой мониторинга электронных дорожных карт (ИС МЭДК) в рамках реализации проекта адреснои методическои помощи «500+» в 2022 году

\_\_\_\_\_\_\_\_\_\_\_\_\_\_\_\_\_\_\_\_\_\_\_\_\_\_\_\_\_\_\_\_\_\_\_\_\_\_\_\_\_\_\_\_\_\_\_\_\_\_\_\_\_\_\_\_\_\_\_\_\_\_\_

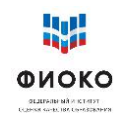

# Оглавление

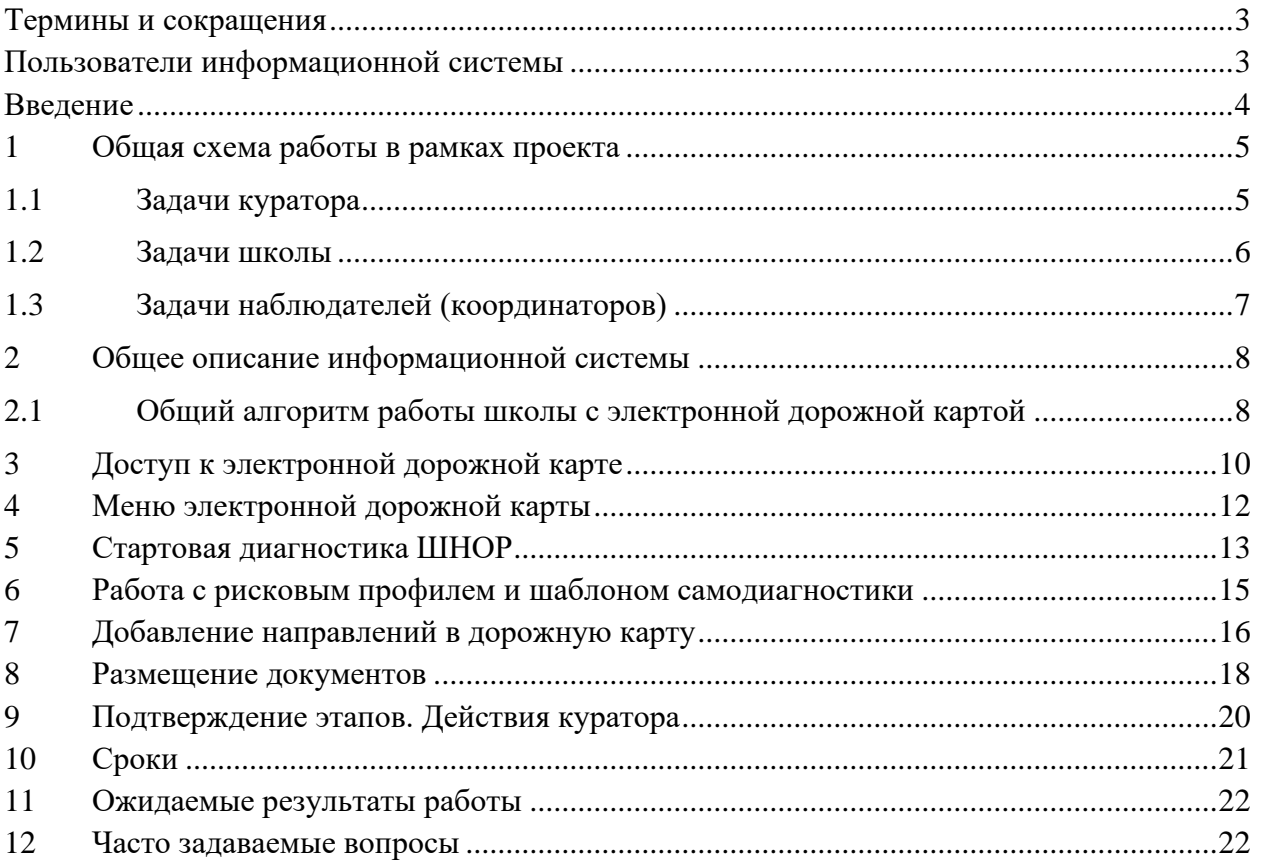

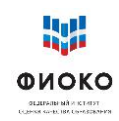

## <span id="page-2-0"></span>Термины и сокращения

ИС МЭДК - Информационная система мониторинга электронных дорожных карт

МОУО – муниципальные органы управления образованием

Метолика метолика оказания алресной метолической помоши общеобразовательным организациям, имеющим низкие образовательные результаты обучающихся (https://fioco.ru/antirisk)

РОИВ - региональный орган исполнительной власти, осуществляющий управление в сфере образования

РПШ - рисковый профиль школы

ФИС ОКО - Федеральная информационная система оценки качества образования

ШНОР - школы с низкими образовательными результатами; общая аббревиатура для образовательных организаций, имеющих риски низких результатов, безотносительно характеристики таких рисков

<span id="page-2-1"></span>«500+» – проект адресной методической помощи общеобразовательным организациям, имеющим низкие образовательные результаты обучающихся

## Пользователи информационной системы

Школа - участница проекта; размещает концептуальные документы ОО (концепция развития, среднесрочная программа развития), программы антирисковых мер (антирисковые программы) и документы, подтверждающие работу в выбранных рисковых направлениях; получает поддержку со стороны других групп пользователей.

Куратор - назначенный МОУО или РОИВ опытный специалист, представитель системы образования; совместно со школой анализирует сложившуюся ситуацию, осуществляет согласование размещаемых школой концептуальных документов ОО (концепция развития, среднесрочная программа развития), программ антирисковых мер (антирисковые программы) и документов, подтверждающих работу ОО в выбранных рисковых направлениях; контролирует сроки размещения ОО документов, ставит отметки о выполнении или отправляет их на доработку, комментирует свои действия в чате ИС МЭДК.

Муниципальный - специалист MOVO, координатор осуществляющий наблюдение (мониторинг) за ходом проекта; может оказывать консультационную, методическую, ресурсную поддержку при необходимости.

Региональный координатор - специалист РОИВ, осуществляющий наблюдение (мониторинг) за ходом проекта; может оказывать консультационную, методическую, ресурсную поддержку при необходимости.

Федеральный координатор - ФГБУ «ФИОКО»; обеспечивает функционирование информационной системы проекта, общую организацию и методическое сопровождение.

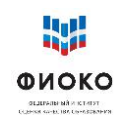

## **Введение**

<span id="page-3-0"></span>Основными задачами Информационной системы мониторинга электронных дорожных карт (ИС МЭДК) являются: обеспечение мониторинга хода реализации проекта адресной методической помощи «500+», информационная поддержка школ, участвующих в проекте, а также организация эффективного взаимодействия между школами, кураторами и всеми уровнями управления образованием (муниципальным, региональным, федеральным) в решении проблем школ, связанных с рисками низких результатов.

Посредством ИС МЭДК школы, участвующие в проекте, могут получать поддержку при формировании концептуальных документов и антирисковых программ и реализации комплекса мер по выходу из кризисной ситуации. Информационная система позволяет обеспечить административную и ресурсную поддержку проекта, мониторинг результативности принимаемых мер и своевременное оказание помощи со стороны муниципальных и региональных координаторов проекта (МОУО, РОИВ).

ИС МЭДК поддерживается федеральным координатором проекта (ФИОКО) и обеспечивает поддержку работы кураторов, консультирование и мониторинг в ходе всего периода выполнения проекта.

**Основная функция ИС МЭДК – поддержка со стороны всех управленческих уровней принятия школой управленческих решений по выходу из кризиса.** 

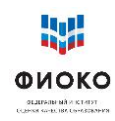

## **1 Общая схема работы в рамках проекта**

<span id="page-4-0"></span>Главная задача информационной системы – обеспечить концентрацию внимания всех участников проекта на конкретной деятельности образовательной организации, которой оказывается поддержка. Информационная система позволяет давать консультации, поддерживать и при необходимости корректировать решения школы, а также проводить экспертизу создаваемых школой документов, отражающих суть происходящих изменений.

## <span id="page-4-1"></span>**1.1. Задачи куратора**

## **Посещение школы**

Личный контакт с директором школы играет важную роль в эффективности реализации проекта. Посещение позволяет выявить скрытые причины и возможные предпосылки рисков. В рамках посещения рекомендуется пообщаться с представителями администрации и учителями (председателями методических объединений (при наличии), чтобы взглянуть на ситуацию глазами «директора школы». Полезным может быть изучение актуальных на момент начала проекта документов, регламентирующих деятельность школы: текущей программы развития, положений, описывающих деятельность различных школьных систем (ВСОКО, системы профессионального развития педагогических кадров, системы развития талантов и способностей и др.). В ходе посещения школы и изучения документов желательно проанализировать и установить: достаточно ли проработаны документы, соответствует ли описанное в них действительности, являются ли положения понятными, насколько осознанно разбирается в них педагогический коллектив. Часто проблема может заключаться в расхождении между практикой деятельности школы и ее формальным/документальным обеспечением – на бумаге написано одно, а в действительности происходит другое. Посещение школы куратором призвано помочь школе поставить такие задачи развития, движение к которым будут для нее посильным в настоящих условиях с заданным исходным контекстом и рисками.

#### **Консультации и помощь**

Предполагается, что в активной фазе реализации проекта куратор будет на связи со школой, к которой он прикреплен. Удобным способом общения между куратором и школой является чат в ИС МЭДК:

- ✓ вопросы носят практический характер они привязаны к конкретным обсуждаемым документам;
- $\checkmark$  ведется запись переписки и изменений в документах легко установить историю вопроса;
- ✓ наблюдатели могут подключаться к обсуждениям.

## **Экспертиза**

Изменения, происходящие в школе, будут иметь документальное выражение. Так как куратор знает ситуацию в школе изнутри, именно ему будет проще всего установить, являются ли события и мероприятия, происходящие в рамках проекта в школе, отражением реальных, а не формальных изменений. Именно куратор в рамках работы с документами и посещений школы, основываясь на личном и профессиональном опыте, сможет определить, носят ли изменения достаточный характер.

Если речь идет об экспертизе концептуальных документов (концепция развития, среднесрочная программа развития), то желательно убедиться, что в них включены элементы, описанные в методических рекомендациях по содержательному ведению ИС МЭДК.

Если речь идет об экспертизе программ антирисковых мер (антирисковая программа) и документов, подтверждающих наступление позитивных изменений в рамках двух этапов мониторинга, то желательно также убедиться, что в них включены элементы, описанные в методических рекомендациях по содержательному ведению ИС МЭДК.

## Статус куратора

Полезным будет восприятие статуса куратора как консультанта, который предполагает, что куратор не является сотрудником школы и не является назначенным в нее управленцем! Куратор – обладающий экспертным опытом специалист, задача которого - помочь школе найти свой путь к изменению сложившейся образовательной среды и достижению более высоких результатов. Экспертиза рабочих документов школы в данном случае является формой консультирования, поскольку в случае направления экспертируемых материалов на доработку куратор указывает в чате ИС МЭДК конкретные замечания и предлагает пути устранения проблем.

## 1.2. Задачи школы

<span id="page-5-0"></span>Многие резильентные школы, делясь опытом, признают, что толчком к изменениям стала кризисная ситуация: попадание в список ШНОР, перечень необъективных ОО федерального или регионального уровня. Активность и решительность школы - залог успеха.

В условиях, когда школе оказывается всесторонняя поддержка, результат напрямую зависит от позиции директора и мер, реализуемых педагогическим коллективом.

Объективная самооценка. Главная задача школы, попавшей в проект, - выстроить такую систему самооценки, которая позволит школе «видеть» свои дефициты и разрабатывать меры по их компенсации. ИС МЭДК содержит результаты стартовой диагностики - рисковый профиль школы. Школе, при поддержке куратора, предстоит выбрать актуальные риски, которые сформируют направления для тех задач развития, которые призваны вывести школу из зоны риска.

## Целеполагание

Чем объективнее школа оценит свое состояние, тем более реальной будет поставленная цель, а выбранные меры – более последовательными. Последовательность – главное условие эффективной антикризисной работы. Пусть первые шаги покажутся маленькими, однако именно они в конечном счете и приведут к запуску трансформации.

## Концепция развития

Это стратегический документ, содержащий общее системное представление о путях перехода от текущего положения ОО к желаемому. Он определяет ключевые направления деятельности, которые включают выявление путей и технологий достижения поставленной цели и задач с выделением главных факторов их достижения, то есть таких внутришкольных механизмов управления, которые позволят добиться позитивных изменений в запланированные сроки. При этом концепция развития - это информационный документ, к разработке и обсуждению которого следует подключать коллектив школы,

чтобы цели и задачи были понятны всем участникам. Концепция развития размещается в ИС МЭДК и подтверждается куратором. Это согласование и есть механизм помощи: если куратор не согласен с положениями концепции, он указывает в чате, что именно, в его понимании, нужно изменить, чтобы добиться желаемых результатов.

## **Среднесрочная программа развития**

Это тактический документ школы, который должен содержать конкретные индикаторы выбранных мер по наступлению позитивных изменений. Среднесрочная программа развития выполняет функцию общего плана-графика ОО на заданный период: содержит перечень задач в привязке к срокам реализации, показатели достижения цели, индикаторы, характеризующие реализацию мер по всем выбранным ОО рисковым направлениям.

#### **Программа антирисковых мер (антирисковая программа)**

Это операционный документ, в содержании которого имеются конкретные задачи и мероприятия по каждому выбранному ОО для работы рисковому направлению. При этом документ должен согласовываться с показателями, описанными в среднесрочной программе развития и целями, указанными в концепции развития школы.

#### **Мониторинг**

Когда планы сформированы и начались мероприятия, важно убедиться, что они приближают школу к желаемым целям. Для этого в информационной системе предусмотрена возможность мониторинга – оценки эффективности принимаемых мер в течение их реализации. Мониторинг строится на том, что деятельность по выбранному направлению оставляет «следы», например, в виде результатов диагностик, примеров предоставляемой обратной связи, элементов разработанного учебного плана, видеозаписей уроков и многого другого. Школа размещает подобные свидетельства в ИС МЭДК, чтобы показать, как движется по своей программе антирисковых мер и каких добивается результатов. Такие свидетельства не должны специально готовиться как отдельный отчет, но если в школе действует программа изменений, то эти изменения в любом случае фиксируются в том или ином виде. Это очень важно, так как позволяет определить правильность выбранного направления движения и, в случае необходимости, скорректировать его. Для корректировки может быть использован принцип согласования (или отправления на доработку) и функция чата электронной дорожной карты ОО.

## <span id="page-6-0"></span>**1.3 Задачи наблюдателей (координаторов)**

Главная задача наблюдателей (всех уровней) – исключить ситуации, при которых школа остается один на один с выявленными проблемами. Нерешительность школьной команды часто связана с неуверенностью в правильности действий. Задача наблюдателей – оказать достаточную поддержку, чтобы школа сама сделала первый шаг в направлении разворачивания антикризисной управленческой модели.

Важная задача наблюдателей – создать атмосферу, способствующую принятию решений. Такая атмосфера характеризуется позитивным общением, подчеркнутым желанием помочь и **максимально возможным исключением административного давления.**

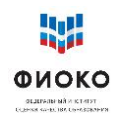

#### $\overline{2}$ Общее описание информационной системы

<span id="page-7-0"></span>Структура системы состоит из нескольких разделов, называемых Направлениями, внутри каждого из которых предусмотрено несколько подразделов, называемых Мерами. Это соответствует общей схеме организации работы школы – необходимо принять определенный набор мер в рамках ряда направлений.

документе ланном термины Направление  $\mathbf{H}$ Mepa используются преимущественно как обозначения разделов и подразделов информационной системы.

Два Направления встроены в систему по умолчанию, школа увидит их при первом же входе - это Стартовая диагностика и Программа развития. Остальные Направления школа добавляет в систему самостоятельно по результатам самодиагностики. Названия рисковых направлений, из числа которых школа формирует свою электронную дорожную карту, соответствуют тем рисковым факторам, описание которых приведено в Методике. При добавлении достаточно раскрыть список из готовых наименований и выбрать из него необходимые Направления.

#### <span id="page-7-1"></span> $2.1$ Общий алгоритм работы школы с электронной дорожной картой

Основные этапы работы в системе.

- 1. Выбор направлений работы с учетом результатов самодиагностики.
	- а Скачать результаты диагностики, проведенной ФИОКО (файл размещен в системе в разделе «Стартовая диагностика/Проектная диагностика»).
	- б Обсудить в педагогическом коллективе полученные данные; провести самодиагностику при поддержке куратора; среди выделенных в диагностике факторов риска, имеющих высокую и среднюю значимость, выбрать направления, с которыми школа будет работать; отметить направления в шаблоне самодиагностики словами «В работе» и разместить заполненный шаблон в подразделе «Самообследование» (см. пошаговую инструкцию в разделе «Работа с рисковым профилем»).
	- Затем выставить маркер «Выполнено» на данный пункт. Такое действие  $\mathbf{B}$ требуется выполнять при каждом размещении файла в системе, поскольку после выставления такого маркера куратор получает сигнал о том, что нужно ознакомиться с выложенными школой документами.
	- Дождаться реакции куратора согласован или нет план действий школы.  $\Gamma$
	- д Если план согласован, то можно переходить к формированию структуры разделов ИС МЭДК.
	- е Если план не согласован, то следует изучить в чате замечания куратора, возможно, провести дополнительные консультации, скорректировать заполнение шаблона самодиагностики, снова загрузить документ в систему и перейти к пункту «в» данного списка.
- 2. Формирование структуры разделов ИС МЭДК для дальнейшей работы путем Направлений, соответствующих согласованным с куратором выбора результатам самодиагностики.
	- Добавить Направления в систему, выбирая их названия из списка.  $\mathbf{a}$ Выбираемые рисковые направления должны полностью соответствовать согласованному с куратором заполненному шаблону самодиагностики.

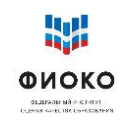

- 3. Разработка концептуальных документов.
	- а Ознакомиться с положениями Методики адресной помощи и рисками, соответствующими выбранным школой **Направлениям**.
	- б Изучить все дополнительные ресурсы и материалы, связанные с предлагаемыми мерами.
	- в Разместить концептуальные документы в соответствующих разделах электронной дорожной карты «Программа развития (ПР1)».
- 4. Размещение информации по реализации каждого выбранного направления.
	- а В каждом из выбранных школой **Направлений** есть три подраздела: «Программа», «1 этап», «2 этап».
	- б В подразделе «Программа» школа размещает программу антирисковых мер в соответствии с активированным рисковым направлением.
	- в В подразделе «1 (2) этап» школа размещает свидетельства движения к намеченной цели в соответствии с программой антирисковых мер. Свидетельствами могут выступать любые документы и рабочие материалы, появившиеся в процессе работы школы по реализации соответствующей программы действий и соответствующие плануграфику программы. Например, при введении формирующего оценивания могут появиться образцы оценивания, аналитические справки, результаты опросов учеников и т.п.
- 5. Отработка документов, направленных на доработку.
	- а Размещаемые школой документы в разделах **Направления** могут быть отправлены куратором на доработку, получив соответствующий статус.
	- б Школе необходимо изучить **комментарий**, с которым документы были отправлены на доработку (без комментария, указывающего на конкретные направления, требующие изменений, отправка на доработку и доработка документов невозможны).
	- в В установленный школой срок она самостоятельно выкладывает доработанные (или новые) документы (см. раздел «Сроки»).
- 6. Сроки размещения информации.
	- а Важно соответствие сроков реализации мероприятий и размещения документов.
	- б Школа **самостоятельно** устанавливает отчетную дату, исходя из собственных возможностей и отчетной даты по проекту – конец декабря 2022 (см. раздел «Сроки»).

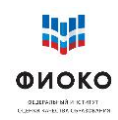

## **3 Доступ к электронной дорожной карте**

<span id="page-9-0"></span>Доступ к личному кабинету ИС МЭДК осуществляется по прямой ссылке: https://500plus.obrnadzor.gov.ru/. Реквизиты доступа к личному кабинету ИС МЭДК совпадают с реквизитами доступа к личному кабинету ФИС ОКО.

Реквизиты доступа (логин и пароль) выдаются в соответствии со следующими алгоритмами.

- 1. **Региональным координаторам**. На основании официального письма РОИВ о назначении регионального координатора и приложения с заполненной формой сбора данных (в формате Excel), направленного в адрес федерального координатора проекта по адресу электронной почты antirisk@fioco.ru. Реквизиты доступа высылаются на номер телефона регионального координатора, указанного в приложении, посредством СМС – сообщения.
- 2. **Кураторам ОО**. На основании официального письма РОИВ о закреплении кураторов за образовательными организациями, направленного в адрес федерального координатора проекта по адресу электронной почты [antirisk@fioco.ru](mailto:antirisk@fioco.ru), и по итогам внесения данных о кураторах в электронную форму (в формате CSV) через личный кабинет регионального координатора в системе ФИС ОКО. Реквизиты доступа высылаются на номер телефона куратора, указанного в электронной форме посредством СМС-сообщения.
- 3. **Муниципальным координаторам.** На основании официального письма РОИВ о муниципальных координаторах, направленного в адрес федерального координатора проекта по адресу электронной почты [antirisk@fioco.ru](mailto:antirisk@fioco.ru), и по итогам внесения данных о муниципальных координаторах в электронную форму (в формате CSV) через личный кабинет регионального координатора в системе ФИС ОКО. Реквизиты доступа высылаются на номер телефона муниципального координатора, указанного в электронной форме, посредством СМС-сообщения.

При замене любого из региональных участников проекта алгоритм предоставления новых логинов и паролей повторяется. Передавать логины и пароли третьим лицам не рекомендуется.

Для доступа к личному кабинету необходимо в адресной строке интернет-браузера набрать (либо скопировать и вставить) адрес, ввести в предоставленную форму логин и пароль, нажать на кнопку «Войти» (рис. 1).

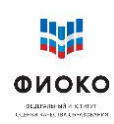

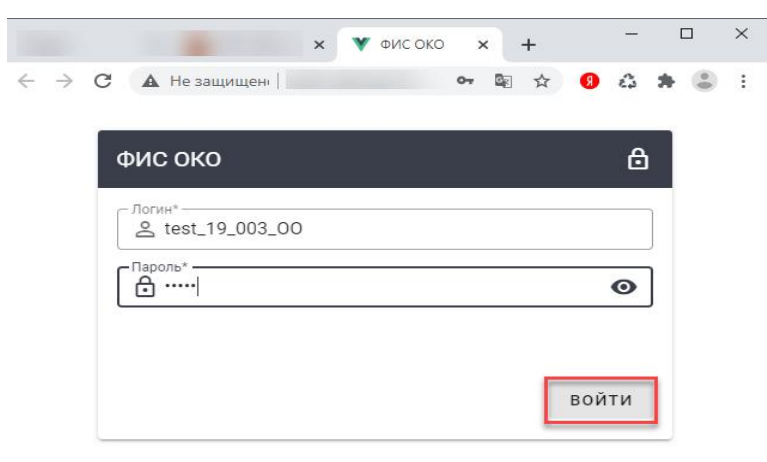

**Рис. 1.** Доступ к личному кабинету ФИС ОКО

После корректного ввода логина и пароля пользователь попадает в личный кабинет, где по умолчанию находится в разделе «Электронная дорожная карта» меню «Обмен данными» (рис. 2). В рамках проекта электронная дорожная карта является основным индикатором продвижения и появления положительных изменений в школе. Поэтому надлежащее ведение системы играет значимую роль с точки зрения успешности школы в проекте.

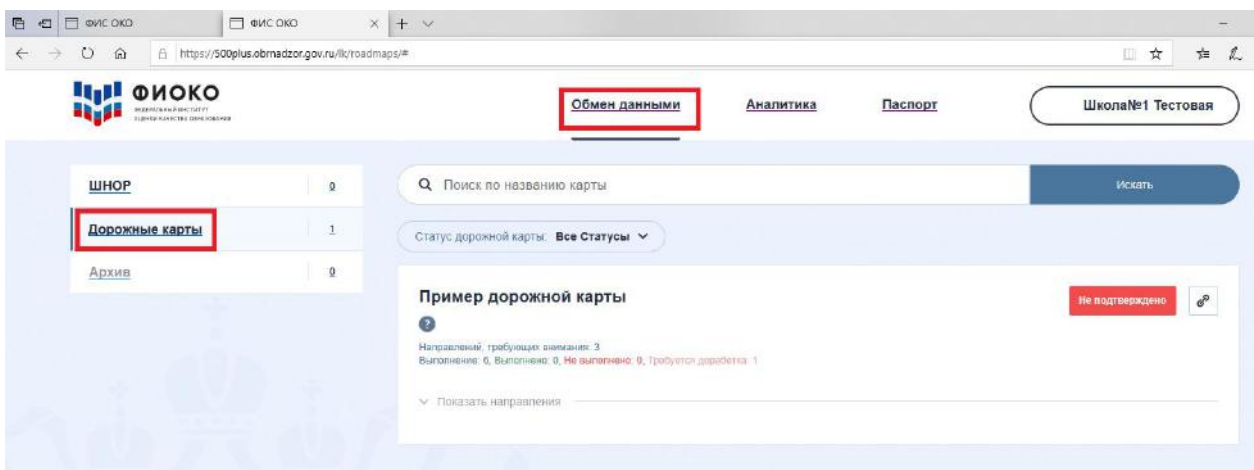

**Рис. 2.** Доступ к работе с дорожными картами

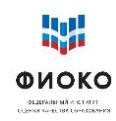

## <span id="page-11-0"></span>**4 Меню электронной дорожной карты**

Электронная дорожная карта по умолчанию содержит два направления: «Стартовая диагностика»; «Программа развития».

Направление «Стартовая диагностика» содержит в себе два подраздела: «Проектная диагностика» и «Самообследование». «Проектная диагностика» содержит рисковый профиль школы (ранее размещен для ознакомления в личном кабинете школы в ФИС ОКО).

Для начала работы со «Стартовой диагностикой» на поле дорожной карты необходимо нажать на кнопку «Показать направления» (рис. 3).

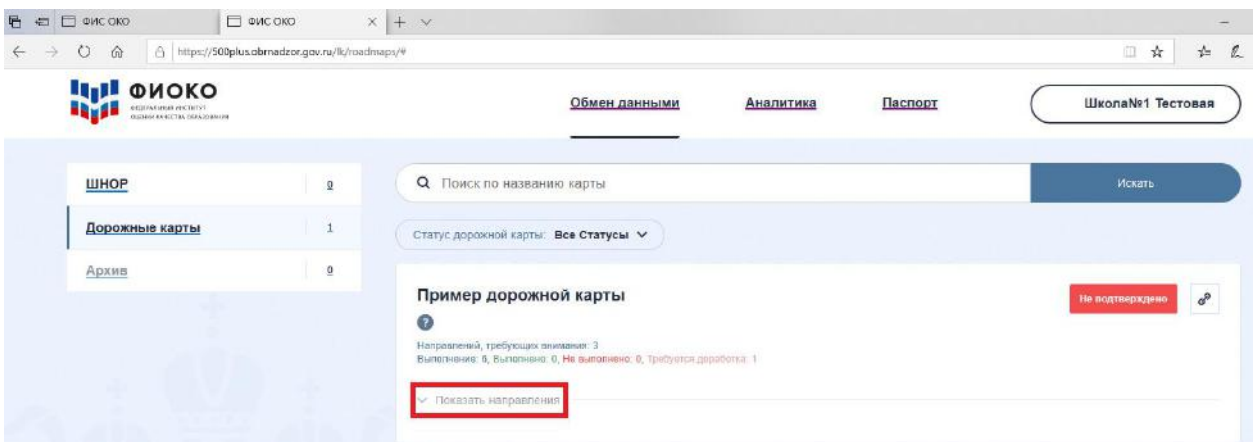

**Рис. 3.** Выбор направления

Далее раскроется меню дорожной карты (рис. 4).

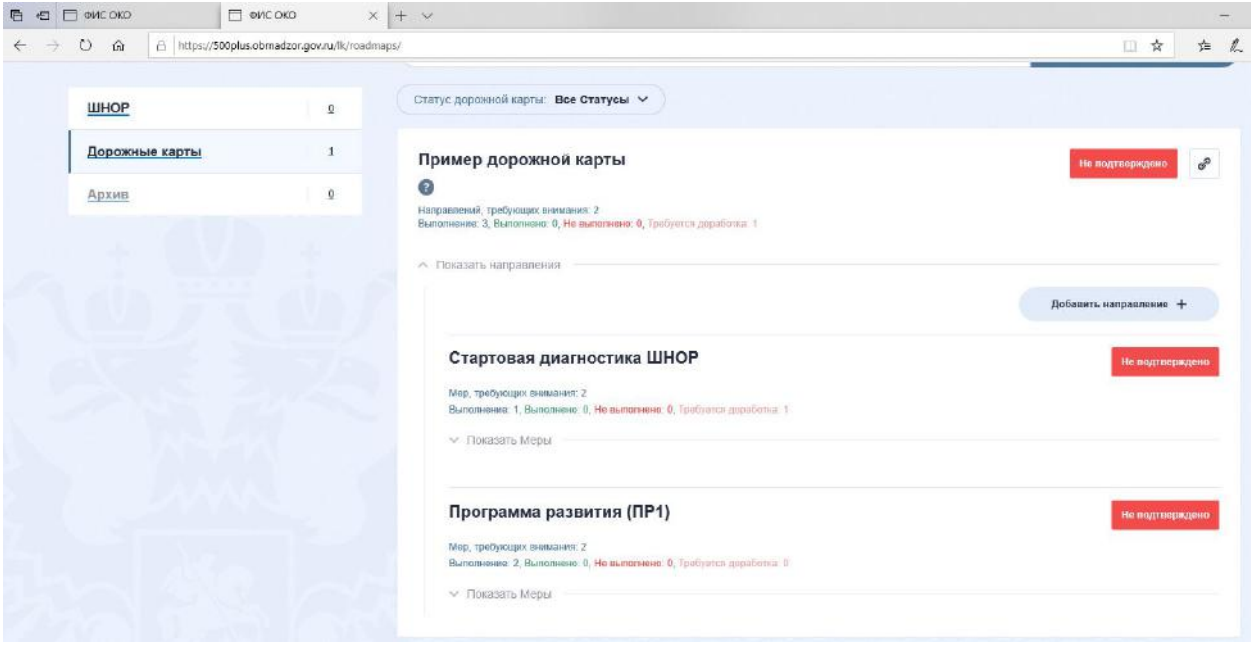

**Рис. 4**. Меню электронной дорожной карты

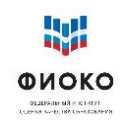

## **5 Стартовая диагностика ШНОР**

<span id="page-12-0"></span>Для начала работы с направлением «Стартовая диагностика ШНОР» нажмите на кнопку «Показать Меры» (рис. 5).

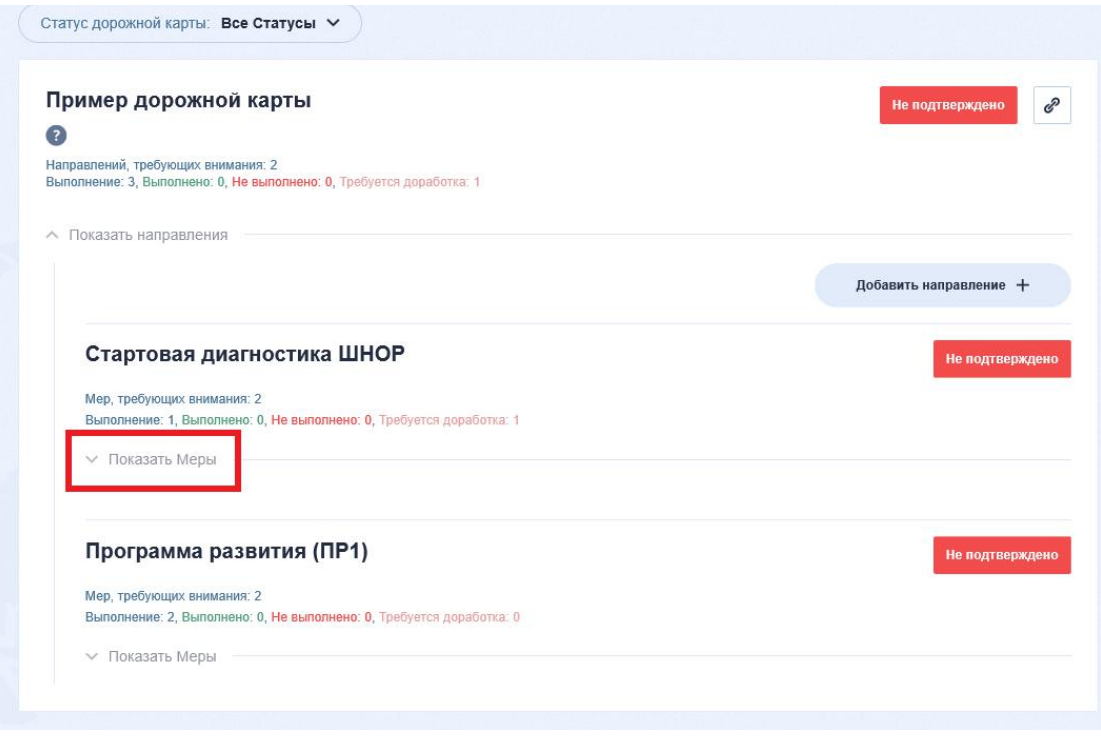

**Рис. 5**. Меню направления

В появившемся меню направления откроются два блока по умолчанию: «Проектная диагностика» и «Самообследование» (рис. 6).

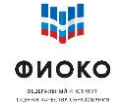

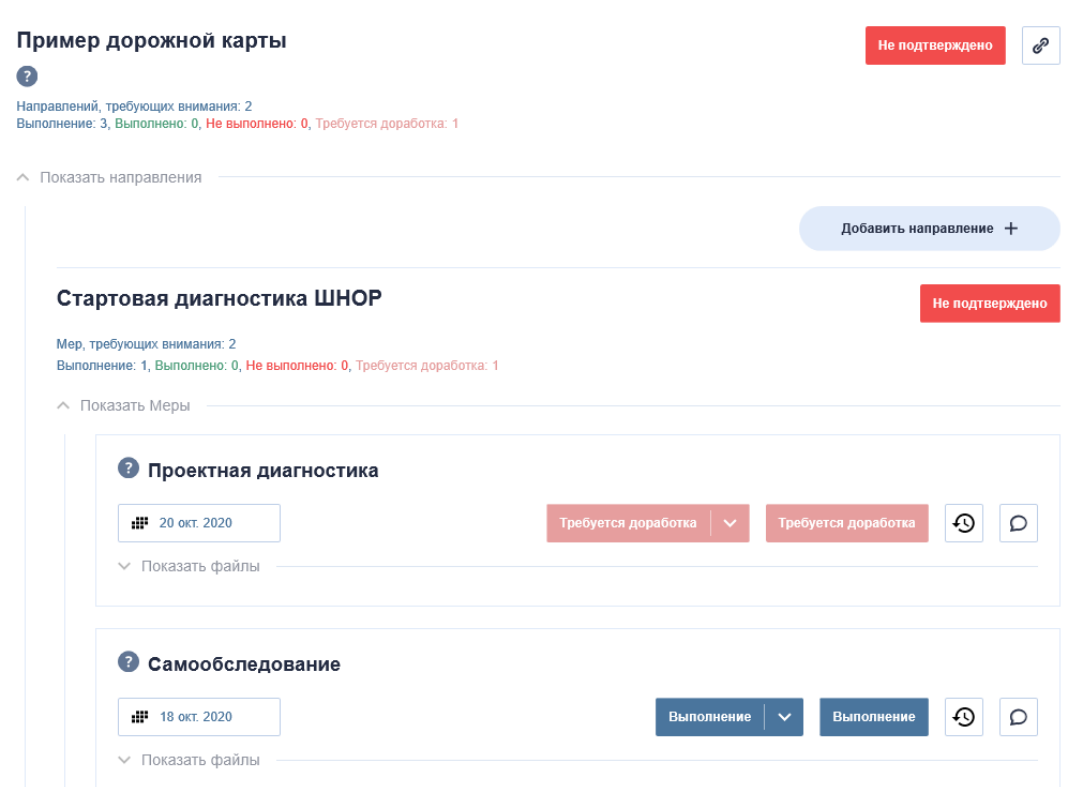

**Рис. 6**. Меры

В разделе «Проектная диагностика» есть предварительно загруженные файлы (в отличие от других разделов, где все материалы загружаются школой):

1) файл с рисковым профилем школы (название соответствует логину ФИС ОКО «sch\*\*\*\*\*\*.pdf»), в котором отображены данные по рискам;

2) файл с шаблоном формы самодиагностики («шаблон.docx»).

Получить доступ к файлам можно, нажав на кнопку раскрывающегося списка «Показать файлы» (рис. 7).

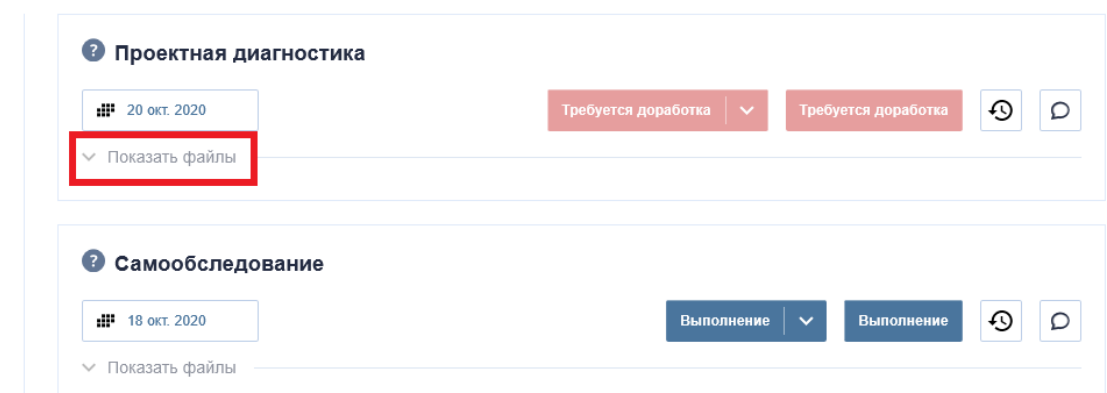

**Рис. 7**. Просмотр прикрепленных файлов

Далее можно скачать или просмотреть прикрепленные файлы, нажав на них (рис. 8).

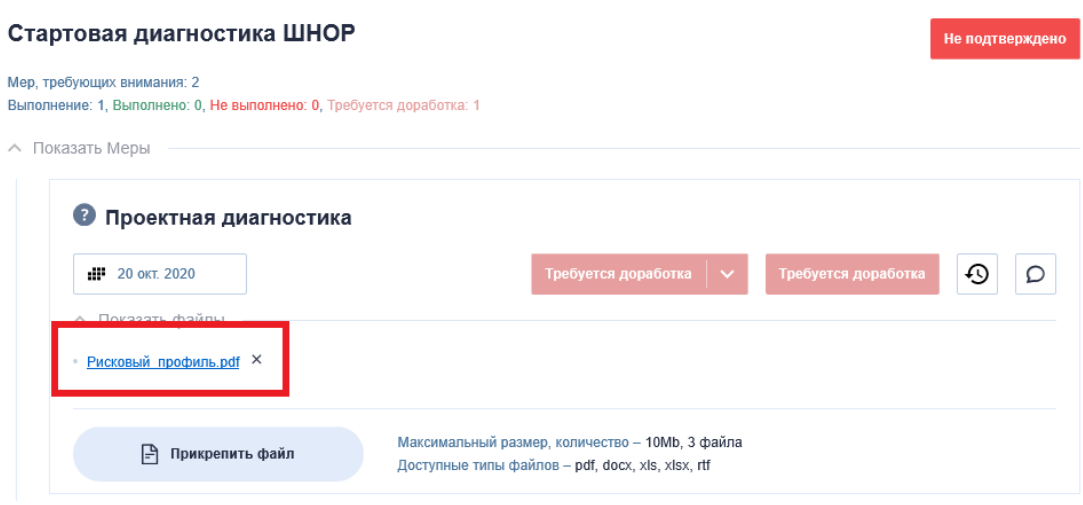

**Рис. 8**. Прикрепленные файлы

## <span id="page-14-0"></span>**6 Работа с рисковым профилем и шаблоном самодиагностики**

Каждой из школ – участниц проекта был сформирован индивидуальный рисковый профиль. Рисковый профиль содержит 10 направлений (рисков), которые в зависимости от диагностированной ситуации в школе могут иметь статусы: низкий, средний, высокий.

В рамках проекта адресной методической помощи «500+» школа работает над противодействием рискам в тех направлениях, которые были выбраны школой и куратором из факторов риска, имеющих статус «высокий» или «средний». По отдельному согласованию с куратором школой может быть также определено дополнительное направление (например, риск, который не был диагностирован и помечен статусом «средний» или «высокий», но куратор считает его актуальным для конкретной школы).

На основе имеющегося рискового профиля, консультаций с куратором и при его поддержке школа определяет те направления, по которым требуется работа по противодействию рискам. В рисковом профиле, полученном школой, некоторые риски выделены красным цветом – это те риски, актуальность которых нужно определить совместно с куратором и взять их в работу. Некоторые риски выделены желтым цветом – это те риски, которые требуют дополнительной оценки со стороны куратора и самой школы: необходимо убедиться, представляют ли они актуальную проблему. Школа должна правильно рассчитать свои возможности и выбрать то количество рисков, которое она сможет действительно минимизировать за время активной фазы.

В ходе работы по добавлению направлений в электронную дорожную карту школа опирается на результаты заполненного шаблона самодиагностики. Для выбора направлений (рисков), по которым школа будет вести работу, прежде всего нужно скачать и заполнить форму самодиагностики «шаблон\_самодиагностика.docx».

Форма скачивается и заполняется по результатам обсуждения рискового профиля школы с куратором. Цель заполнения шаблона самодиагностики – выбор направлений, в рамках которых будут реализованы меры противодействия имеющимся рискам.

Верифицированные и выбранные школой для работы рисковые направления отмечаются в шаблоне самодиагностики словами «В работе».

После заполнения формы самодиагностики ее нужно прикрепить в поле «Самообследование», нажав на кнопку «Прикрепить файл» (рис. 9).

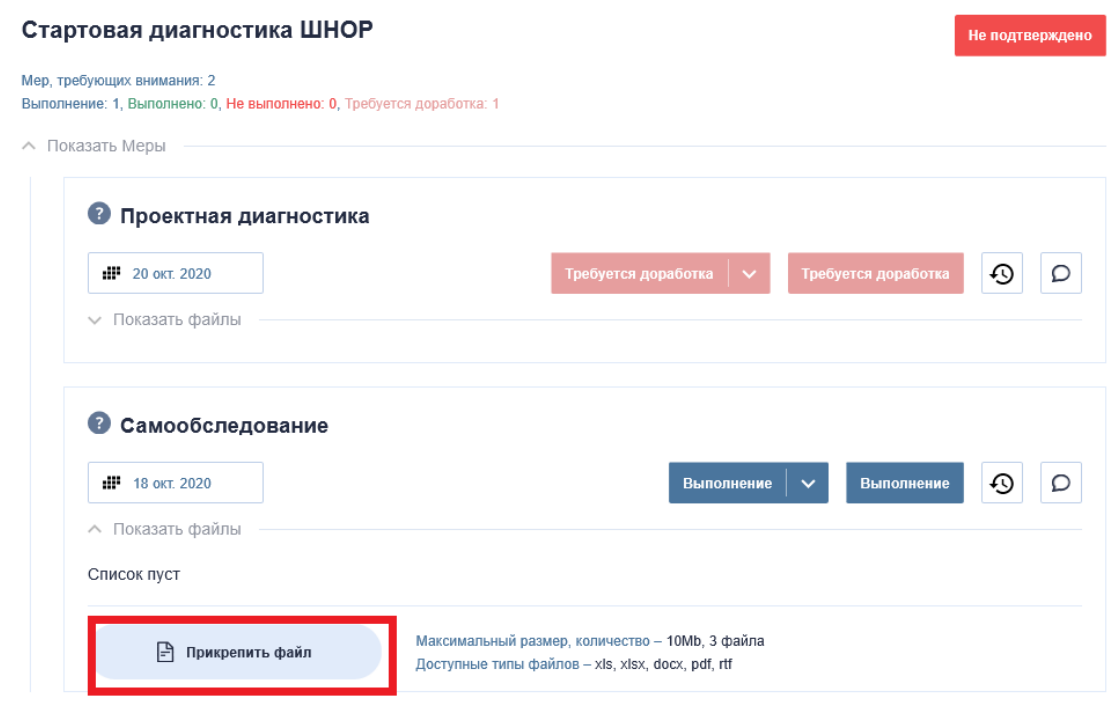

**Рис. 9**. Прикрепление файла

## <span id="page-15-0"></span>7 **Добавление направлений в дорожную карту**

Одновременно с заполнением формы самодиагностики, согласованной с куратором, школа выбирает актуальные рисковые **направления** электронной дорожной карты. Направлениями являются риски, отображенные в рисковом профиле школы.

Поскольку рисковый профиль отображен в форме самодиагностики, то добавлять **Направления** необходимо исключительно согласно данной форме. Добавляя направления в свою дорожную карту, школа также должна подготовить список мер для устранения имеющихся факторов риска.

Каждое **Направление** в базовой компоновке состоит из трех **Мер**: «Программа»; «1 этап», «2 этап». «Программа» представляет собой описание тех мер, которые должны лечь в основу противодействия этому риску. Таким образом, каждая программа антирисковых мер (антирисковая программа) является частью среднесрочной программы развития образовательной организации. «1 этап» и «2 этап» содержат подтверждения мероприятий по выбранному направлению.

Добавить направление можно, нажав на кнопку «Добавить направление +», и далее выбрать из выпадающего списка нужное направление (рис. 10).

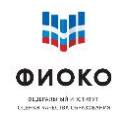

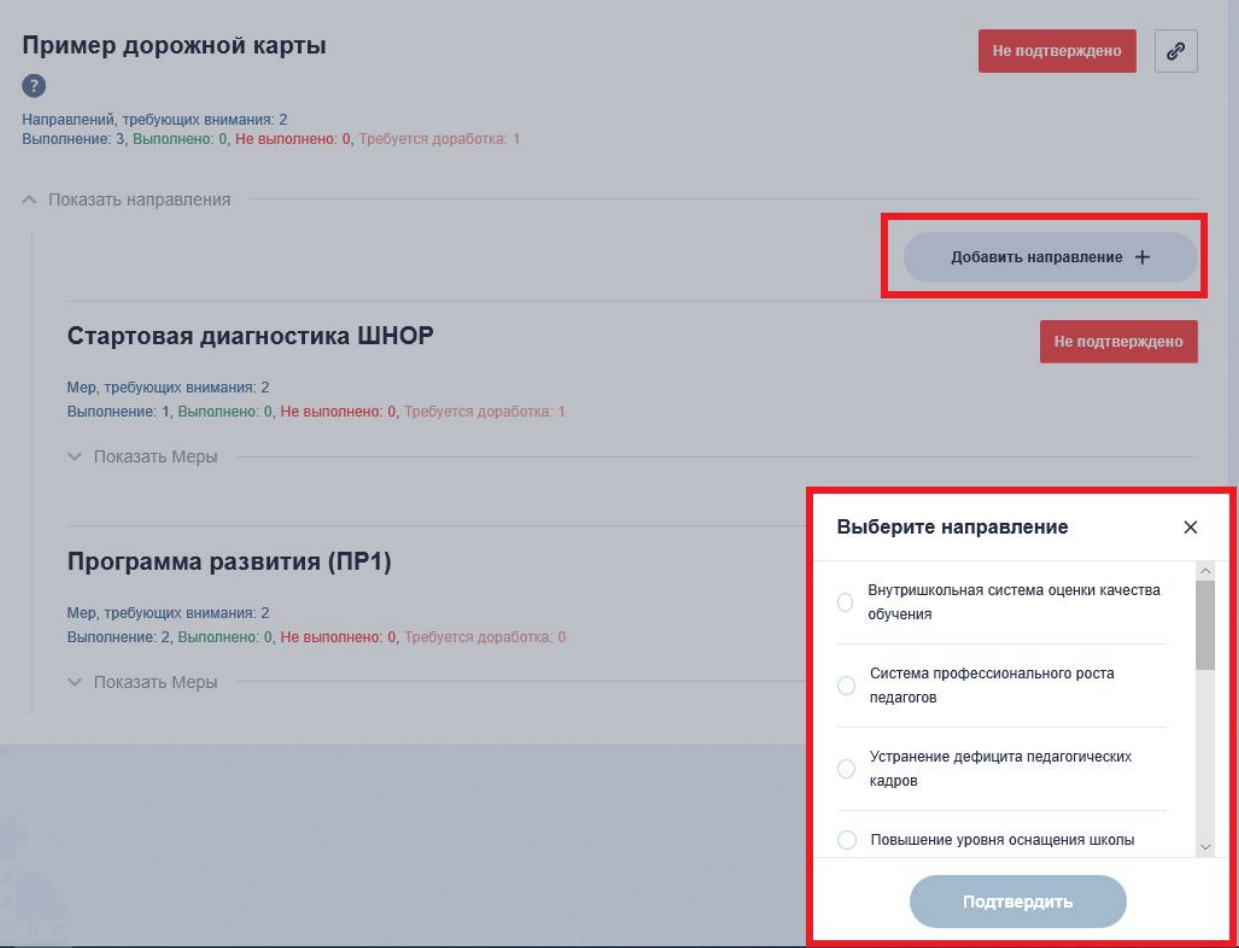

**Рис. 10**. Выбор направления

Далее выберите направление, отметив соответствующее наименование, и нажмите кнопку «Подтвердить» (рис. 11).

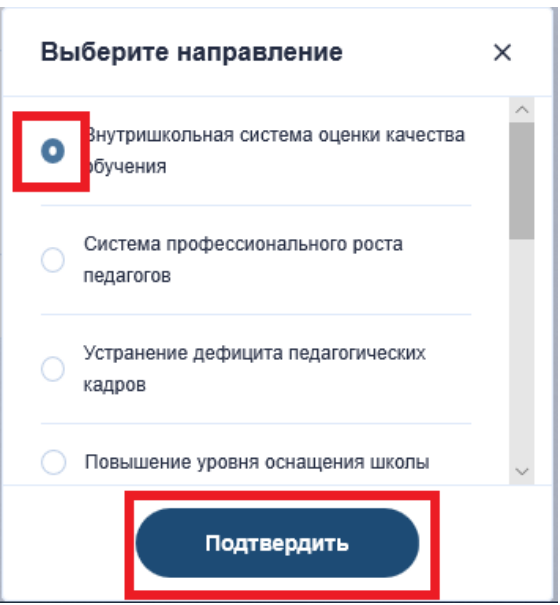

**Рис. 11**. Добавление направления

Таким образом, выбранное направление будет добавлено в электронную дорожную карту и появится в общем меню направлений (рис. 12).

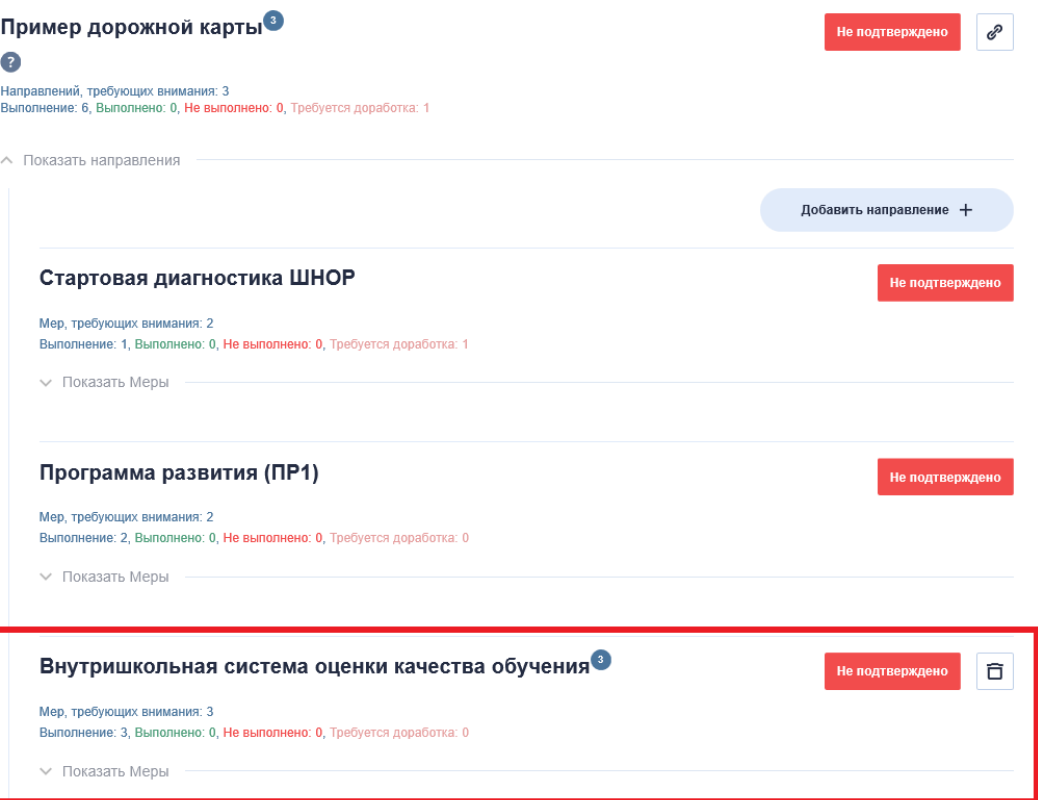

**Рис. 12**. Добавленное направление

<span id="page-17-0"></span>Для добавления всех направлений согласно самодиагностике повторите все аналогичные шаги для каждого указанного в форме «Самодиагностика» направления.

## **8 Размещение документов**

После добавления направлений в электронную дорожную карту школа размещает документы в соответствующих разделах.

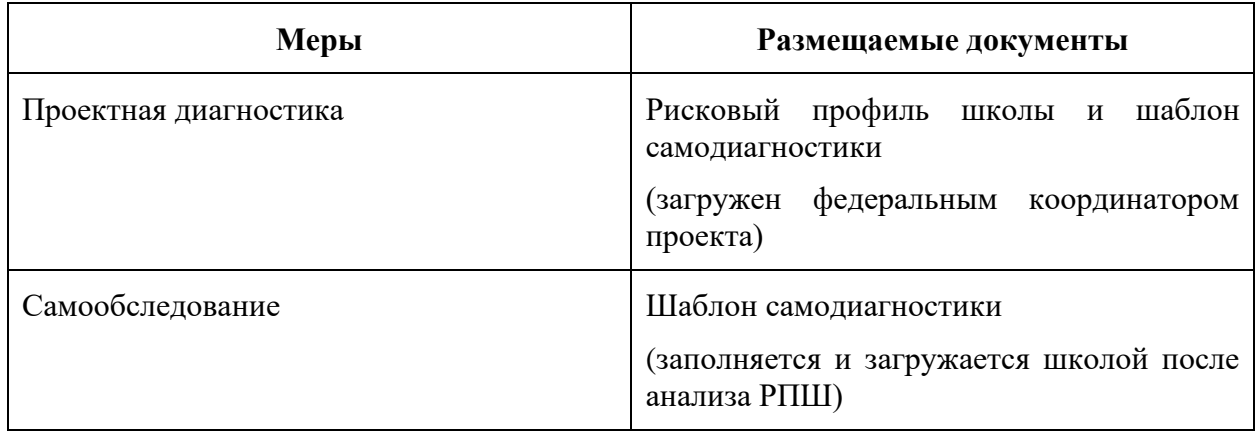

Раздел «Стартовая диагностика ШНОР»

Раздел «Программа развития (ПР1)»

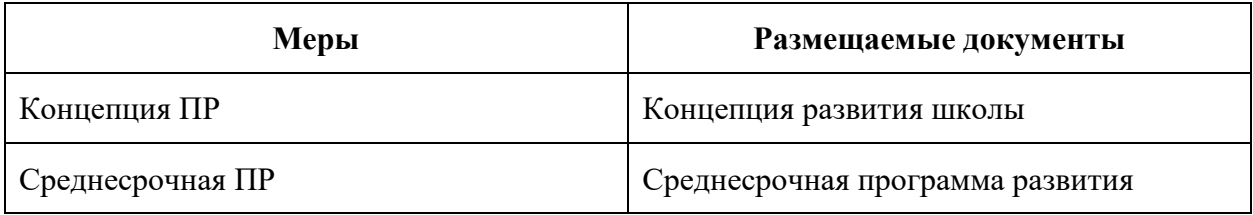

Раздел «Рисковое направление»

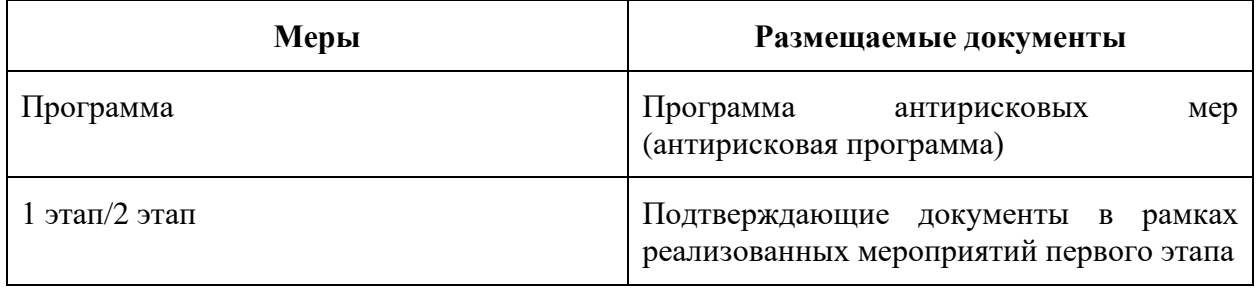

В ходе реализации проекта и размещения школой документов куратор со своей стороны принимает решение относительно статуса каждого документа: «Выполнено», если документ удовлетворяет поставленные задачи, или «Требуется доработка», если считает, что над документом надо поработать еще (пожелания к доработке куратор указывает в комментариях чата ИС МЭДК).

При этом все региональные и муниципальные координаторы осуществляют наблюдения за действиями, происходящими в электронной дорожной карте, и могут видеть, что документ отправлен на доработку (в случае если в него нужно внести какие-либо изменения) либо согласован куратором. Таким образом, региональные и муниципальные координаторы могут оказывать поддержку осуществлению любых процессов, произведенных в электронной дорожной карте, и, по необходимости, оставлять комментарии в чате ИС МЭДК соответствующего **Направления**.

После одобрения планируемых мер куратором (Концепция ПР, Среднесрочная ПР, Программа) школа размещает в подразделе «1 этап/2 этап» документы, подтверждающие исполнение этих мер (например, запланирован пересмотр учебного плана образовательной организации – в качестве подтверждения может быть приложен обновленный учебный план) (рис. 13).

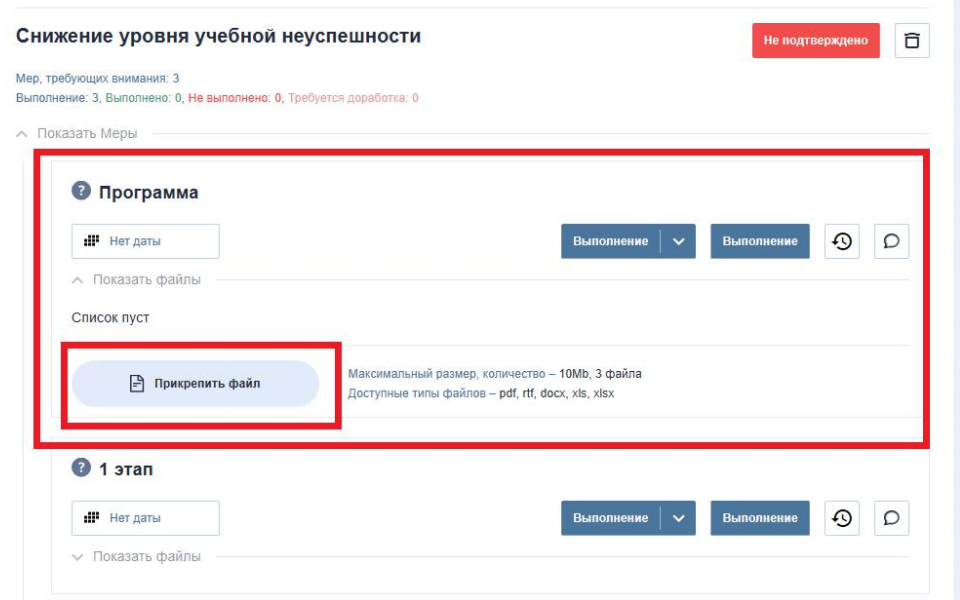

**Рис. 13.** Размещение файла с описанием планируемых мер в разделе «Программа»

## <span id="page-19-0"></span>**9 Подтверждение этапов. Действия куратора**

Для каждого выбранного рискового направления в электронной дорожной карте будет реализована своя программа мер, а все программы войдут в общую программу развития образовательной организации (среднесрочная программа). Программа развития предполагает реализацию ряда мер и несколько этапов мониторинга. Каждое действие школы в дорожной карте подтверждается куратором.

Так, куратор фиксирует заполненные разделы ИС МЭДК как «Выполнено» или «Требуется доработка» (рис.14).

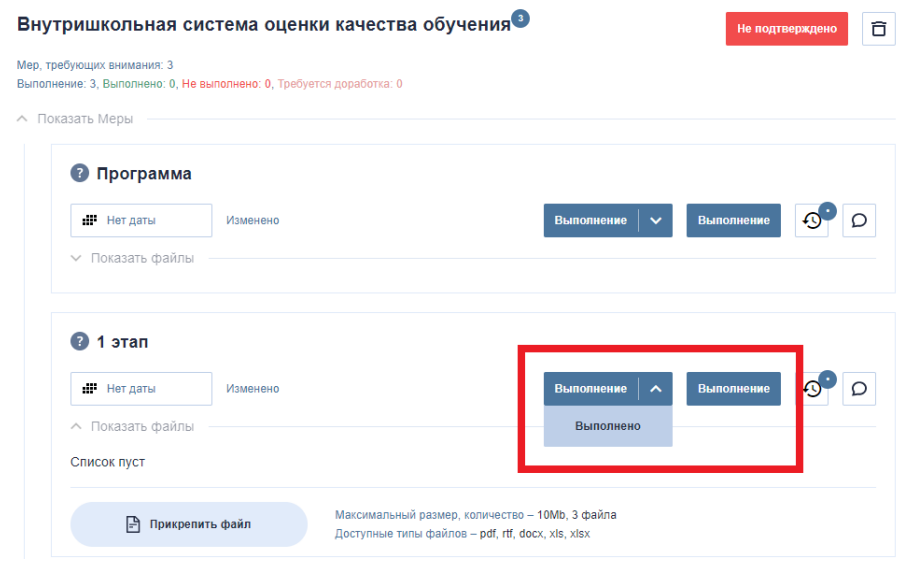

**Рис. 14**. Выбор статуса выполнения

Например, куратор выбирает статус «Выполнено» в разделе «Стартовая диагностика», если **форма самодиагностики** школы заполнена и загружена, а **активированные направления** в ИС МЭДК соответствуют тем рискам, которые были подтверждены куратором во время первого взаимодействия со школой и корректно отмечены в форме самодиагностики.

В том случае, если приложение не соответствует ожиданиям куратора (не соответствует направлению, не подтверждает реализацию меры и др.), он ставит «Требуется доработка» и пишет в соответствующем разделе комментарий с рекомендациями о доработке (рис. 15).

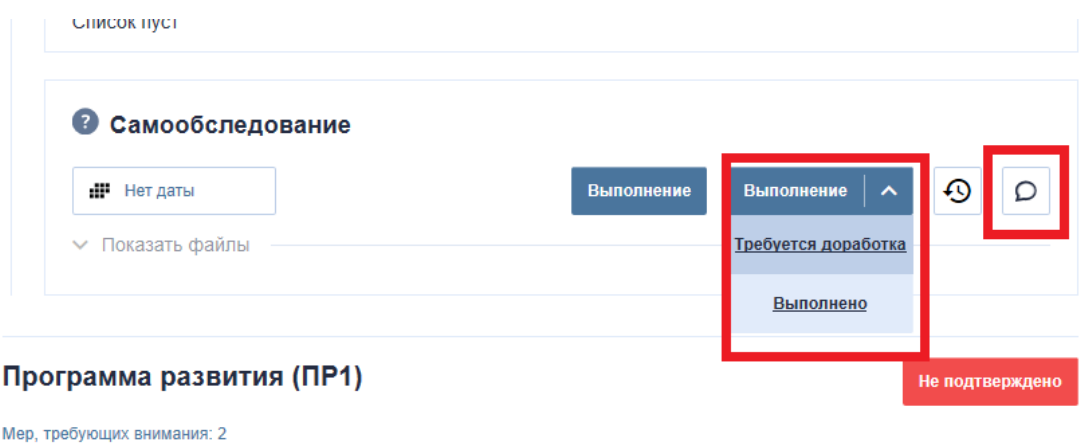

Выполнение: 1, Выполнено: 0, Не выполнено: 0, Требуется доработка: 1

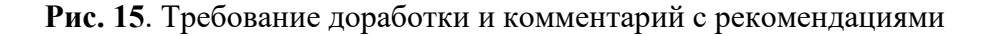

## <span id="page-20-0"></span>**10 Сроки**

Школа сама устанавливает дату реализации для каждого направления.

ВАЖНО: без установленной даты или после прохождения контрольной даты **Направление** перестает быть активным, поэтому, работая с **Направлением**, надо иметь это в виду.

Программы развития и два мониторинга должны быть внедрены и осуществлены до 31.12.2022. Однако предполагается, что в 2023 году школы продолжат реализацию своей среднесрочной программы развития и еще как минимум два мониторинга будут проведены дополнительно.

В 2022 году следует ориентироваться на 25.04.2022 для первого мониторинга и на 01.11.2022 для второго мониторинга наступления позитивных изменений. Эти даты являются сроками размещения документации в соответствующих разделах электронной дорожной карты.

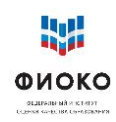

#### Ожидаемые результаты работы 11

<span id="page-21-0"></span>Дорожная карта – отражение движения образовательной организации к повышению качества образования. Очевидно, что никакие размещаемые документы не заменят реальной работы по выбранным рисковым направлениям, однако важно понимание, что направления, которые содержит электронная дорожная карта, посильны для школы, оказавшейся в проекте, с учетом ресурсов, которые ей предоставлены: методическая поддержка и материалы, консультативная помощь и расширяющийся банк практик, а также внимание со стороны муниципалитета и региона.

Изменения не происходят за короткий срок, главная задача проекта – запустить процессы, которые приведут к трансформации образовательной среды школы. И залог успеха подобных изменений - в готовности педагогического коллектива и директора школы к ним. Таким образом, дорожная карта - стимул для школы, наглядное отображение первых результатов управленческой и методической работы нового качества.

#### <span id="page-21-1"></span>12 Часто задаваемые вопросы

## Почему наблюдатели не согласуют работу по направлениям?

Реализация системы административных взаимоотношений между работодателем и школой в рамках функционала ИС МЭДК представляется нецелесообразной. Муниципальный координатор может давать комментарии по содержательным вопросам. В данном проекте роль куратора как раз и состоит в том, чтобы выдать все необходимые заключения. Если муниципалитет не готов согласиться с мнением куратора или не готов с ним сотрудничать, лучше сменить куратора. Муниципальный чиновник может не иметь опыта преодоления трудностей в работе школы, находящейся в сложных условиях, и в силу этого невольно блокировать хорошие предложения. Проект предполагает следующую логику: а) ответственность за результативность изменений лежит на директоре ШНОР, и он принимает окончательное решение; б) директору необходима консультация опытного специалиста в лице куратора; в) отправление куратором материалов на доработку является не административным шагом, а скорее механизмом обсуждения и оценкой того, насколько сам куратор доверяет предложенным мерам. Если у муниципалитета есть сомнения в адекватности действий ШНОР и куратора, то лучше вмешиваться в процесс «обычным» путем, то есть через беседы или приказы, а не переносить административные взаимоотношения на уровень ИС МЭДК.

## Почему у проекта два этапа согласования? Сколько документов («следов») необходимо будет загрузить?

С одной стороны, срок проекта достаточно короткий, и поэтому ставить мониторинг на конец срока опасно – если изменения не начнутся, то не будет времени внести правки. С другой, больше двух этапов – слишком частый мониторинг. В первый мониторинг директор ШНОР должен продемонстрировать какие-то свидетельства своей деятельности. За этот период можно выпустить документы, организовать рабочие обсуждения с коллективом (и снять их на видео), провести уроки с использованием эффективных педагогических технологий (тоже снять их на видео и документировать в школьной дорожной карте), представить иные материалы уроков, скорректировать рабочие образовательные программы и выложить их с комментариями о том, что поменялось, или приложить старые программы с изменениями в режиме правки. А затем продолжить, представляя новые материалы. По каждому направлению необходимо выложить материалы по каждой планировавшейся мере.

## **Предполагаются ли какие-то стандартизированные формы мониторинга по направлениям?**

Мониторинг – это экспертиза выложенных материалов. В каждом **Направлении** есть три подраздела: «Программа», «1 этап», «2 этап». При экспертизе программы следует убедиться, что она содержит упоминание реалистичных, достижимых и измеримых целей, описание показателей, соответствующих целям, и описание принимаемых мер, направленных на изменение ситуации в направлении достижения целей. При экспертизе материалов по этапам необходимо исходить из того, что представляемые школой материалы должны явно свидетельствовать о реализации мероприятий в рамках согласованной программы. Типы свидетельств: фото/видео проведенных обсуждений в коллективе, (ссылки на) видео уроков, проведенных по новым технологиям, аналитические справки по итогам промежуточных срезов, образцы применения технологии формирующего оценивания, скорректированные рабочие программы (с указанием конкретных произведенных правок) и т.п.

## **Можно ли в процессе работы добавлять направления, меры?**

**Направления** можно добавлять из списка предложенных. **Меры** внутри **Направления** пока останутся такие: «Программа», «1 этап», «2 этап».

## **Несколько дней не могу зайти в личный кабинет, что делать?**

Попробуйте следующие действия:

1. Обновите страницу, нажав F5 («Ctrl + Shift + R» или «Shift + F5»).

2. Выйдите из личного кабинета и выполните вход повторно.

3. Воспользуйтесь прямой ссылкой [https://500plus.obrnadzor.gov.ru/.](https://500plus.obrnadzor.gov.ru/)

4. Очистите кэш браузера (как очистить кэш: [http://help.mail.ru/mail](http://help.mail.ru/mail-help/helpful/cache)[help/helpful/cache\)](http://help.mail.ru/mail-help/helpful/cache).

5. Воспользуйтесь другим браузером (например, Opera, Chrome).

## **Что должно быть загружено в поле «Проектная диагностика», чтобы стоял статус «Выполнено»?**

В раздел «Проектная диагностика» загружать ничего не требуется. Здесь находятся исключительно файлы для скачивания: рисковый профиль школы и шаблон самодиагностики. После скачивания данных файлов в поле меры «Проектная диагностика» необходимо проставить дату и статус выполнения действия. Далее, после заполнения шаблона самодиагностики, файл необходимо загрузить в поле меры «Самообследование», проставив дату и статус выполнения.

## **Можно ли выбрать только 2 направления, хотя у школы диагностировано 5 рисковых направлений?**

Выбор рисковых направлений для работы делается школой на основании самодиагностики. Стоит выбирать актуальные рисковые направления. При этом данный вопрос необходимо согласовать с куратором школы и региональным и/или муниципальным координаторами.

#### **Можно ли изменить дату на более раннюю?**

Изменить дату можно только на текущую дату или позднее. Выбор даты из прошедшего интервала невозможен.

## **Что делать, если вкладка «Выполнено» неактивна? Я не могу поставить статус подтверждения документу, который разместила школа.**

Отсутствие у кураторов возможности выбирать статусы меры (неактивная кнопка) обусловлено тем, что школа не выставляет дату и статус меры.

1) После загрузки файла в соответствующий раздел меры представителю школы необходимо в поле меры проставить дату выполнения. После заполнения даты представителю школы необходимо выбрать статус действия меры: «Выполнено».

2) После выполнения представителем школы действий по заполнению даты и статуса меры куратор получает возможность подтверждать действия меры путем выбора статуса: «Выполнено» или «Требуется доработка».

## **Как заменить размещенный документ?**

Для внесения изменений (замены, удаления файлов) в ранее выполненную школой меру, куратору необходимо выбрать статус «Требуется доработка». После этого школе потребуется перевести статус меры в «Выполнение», далее внести необходимые изменения и заново отметить выполнение. Также потребуется повторное согласование всех действий с куратором.

## **Как восстановить забытый пароль?**

По вопросам восстановления забытого пароля и иных технических сложностей следует обращаться в техническую поддержку по адресу электронной почты [helpfisoko@fioco.ru.](mailto:helpfisoko@fioco.ru)

#### **Какие форматы документов поддерживает ИС МЭДК?**

ИС МЭДК поддерживает для загрузки следующие типы файлов: pdf, docx, xls, xlsx, rtf. Для каждой меры можно загрузить не больше 3 файлов максимум 10 Mb каждый.